## **ENLACE - Académico**

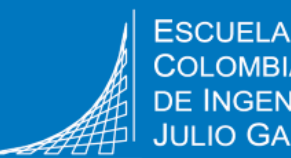

**COLOMBIANA DE INGENIERÍA JULIO GARAVITO** 

## **Consultar horario de clases**

**1**

Ingresar al sistema digitando usuario y contraseña del correo institucional sin el dominio (@mail.escuelaing.edu.co)

## Hacer clic en el ícono Mi horario ubicado en la ventana principal.

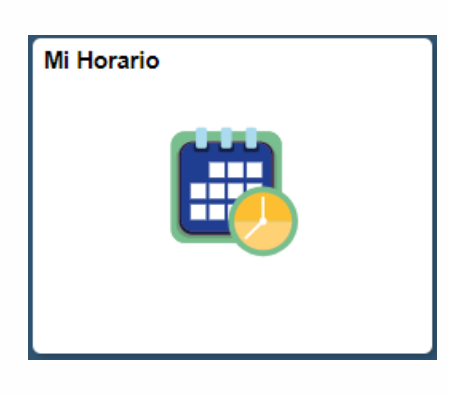

## El sistema presenta el horario en formato semanal

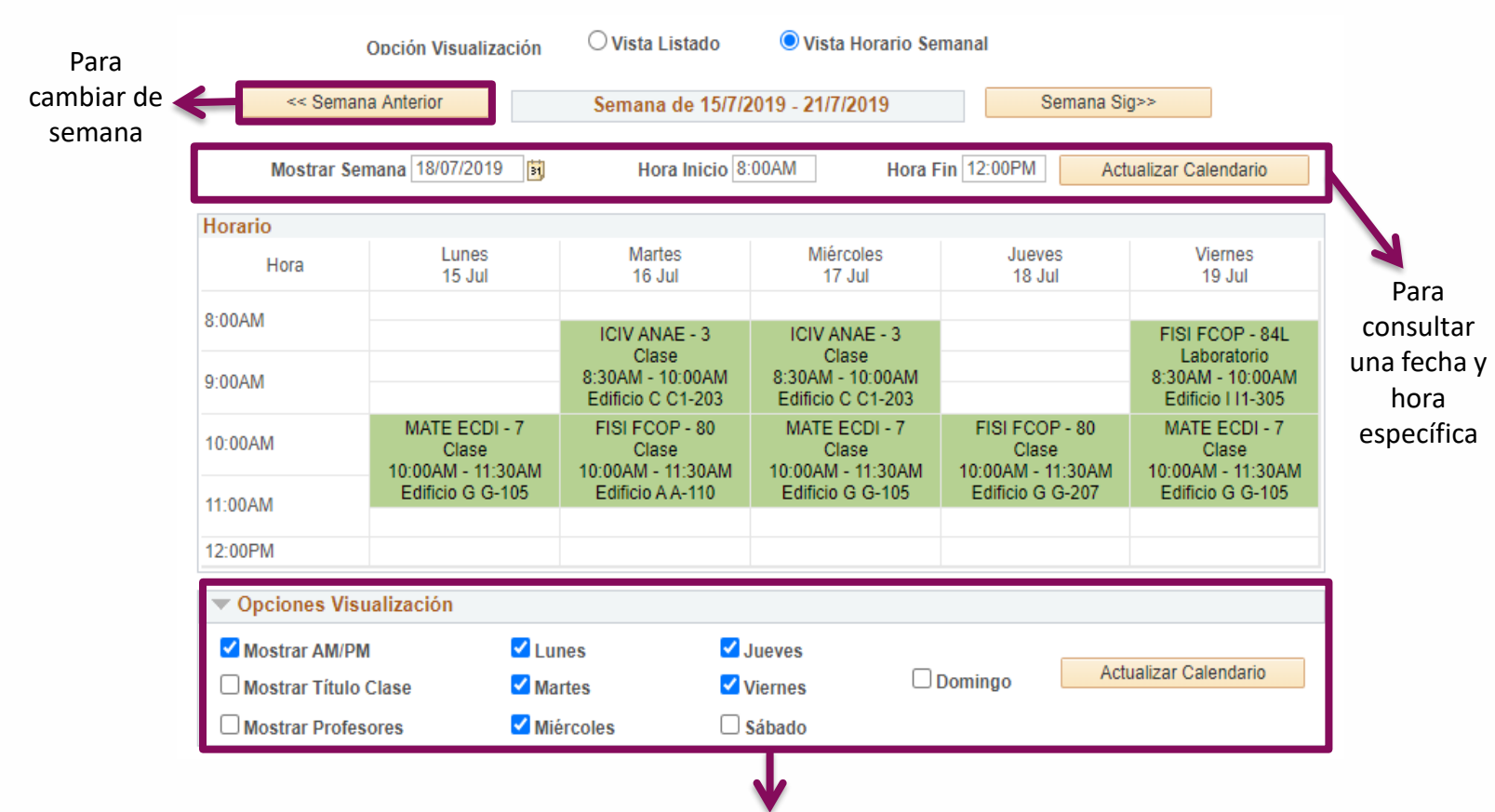

Marcar las opciones deseadas y hacer clic en el botón **Actualizar Calendario.**

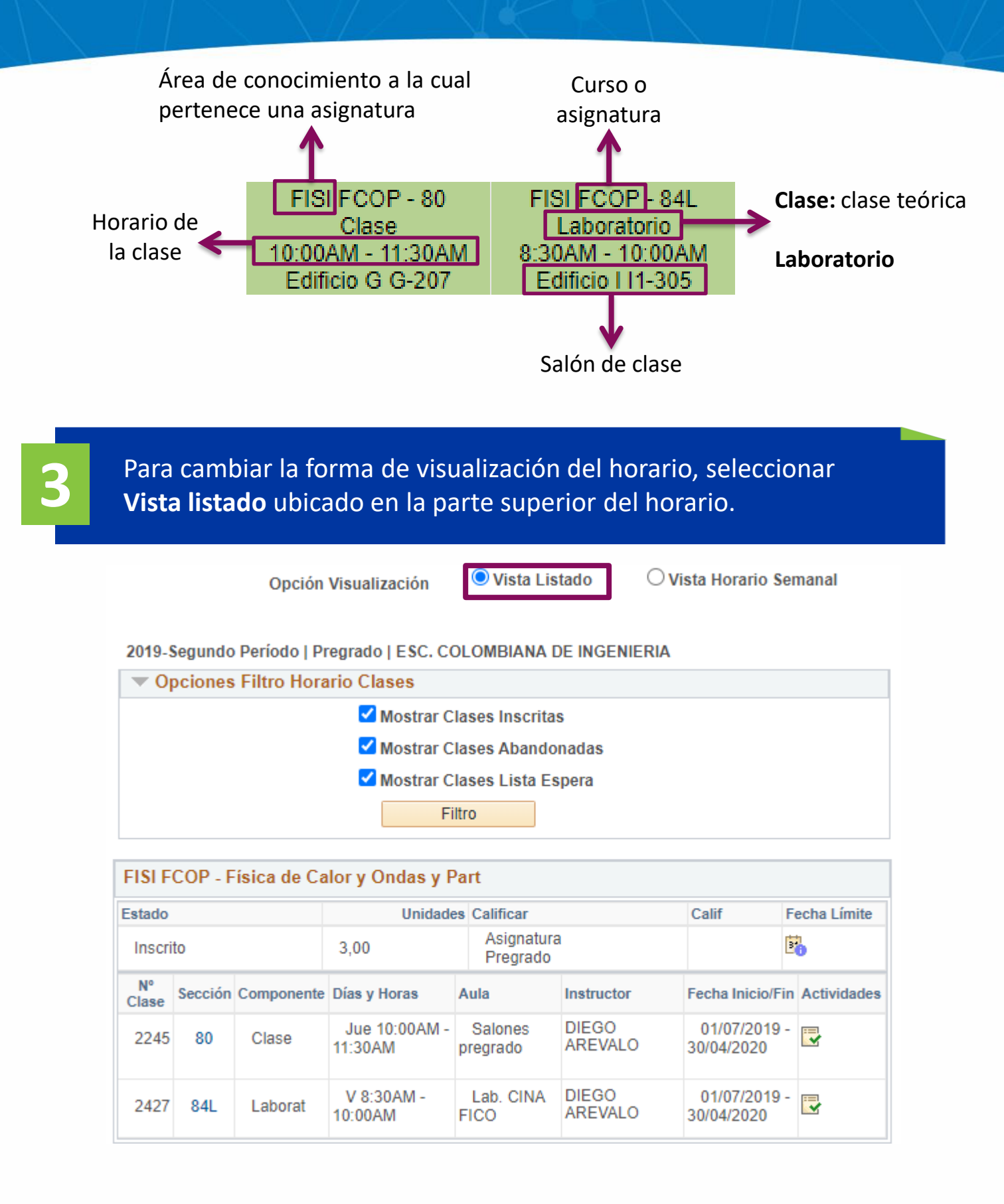

Soporte a través del Centro de Servicios Tecnológicos:

Aplicación móvil: Aranda Helper

- Web: serviciosti.escuelaing.edu.co
- Correo: serviciosti@escuelaing.edu.co
	- Chat en sitio web: serviciosti.escuelaing.edu.co